## **iTunes for PC: Transfer files between your computer and an app on your device**

## *found at<https://support.apple.com/en-us/HT201301>*

If you have an iPod touch or iPhone with iOS 4 or later, or an iPad, you can use iTunes to transfer files between your computer and your device via apps that support file sharing.

## **Transfer files between your iPod touch, iPhone, or iPad and your PC computer**

- 1. Open iTunes. Make sure that you have the latest version on your computer. Download iTunes from www.apple.com. Your device (iPhone, iPad) should also be updated to the latest version of iOS.
- 2. Connect your device (iPhone, iPad) to your computer using the USB cord. You might need to unlock your iOS device using your passcode.
- 3. Click the **Device button** (small icon that looks like a phone)

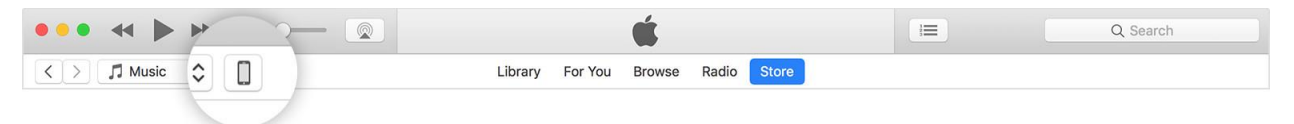

4. Then click **File Sharing**. Look under Settings on the left side of the iTunes window.

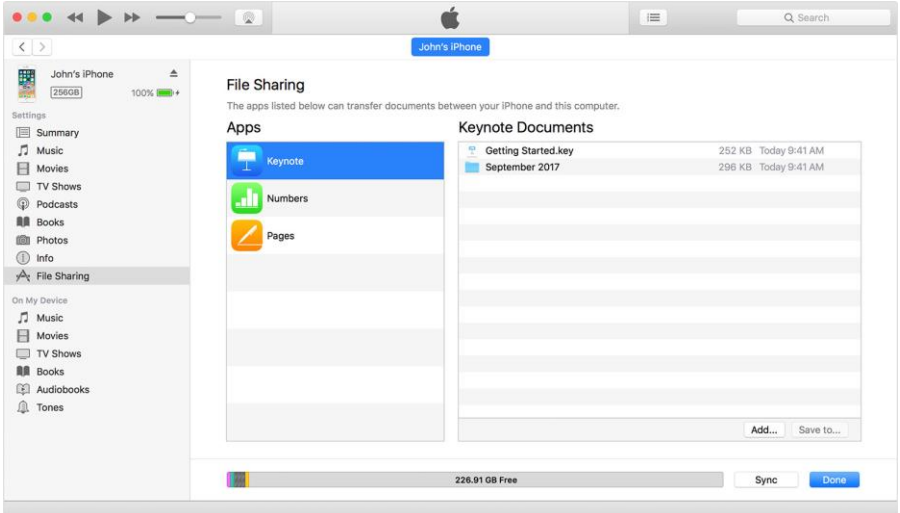

- 5. In the list on the left, select the app on your device that you want to transfer a file to or from. Click on **GrassSnap**.
- 6. Click on **albums**.
- 7. Click "**Save to**," select where you want to save the file on your computer, then click **Save To**.

The file is transferred to your device or saved in the location you specified on your computer.